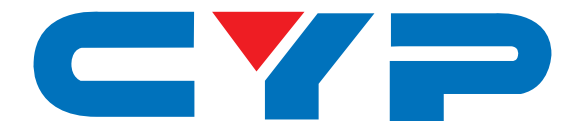

## **CDPW-V4H2HP 4 by 2 HDMI 4K UHD Wall Plate Matrix with HDCP 2.2**

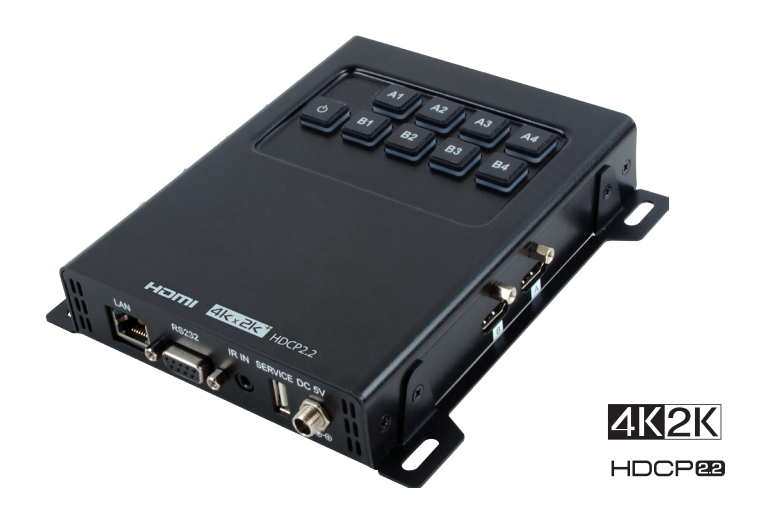

# **Operation Manual**

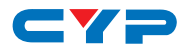

#### **DISCLAIMERS**

The information in this manual has been carefully checked and is believed to be accurate. Cypress Technology assumes no responsibility for any infringements of patents or other rights of third parties which may result from its use.

Cypress Technology assumes no responsibility for any inaccuracies that may be contained in this document. Cypress also makes no commitment to update or to keep current the information contained in this document.

Cypress Technology reserves the right to make improvements to this document and/or product at any time and without notice.

#### **COPYRIGHT NOTICE**

No part of this document may be reproduced, transmitted, transcribed, stored in a retrieval system, or any of its part translated into any language or computer file, in any form or by any means electronic, mechanical, magnetic, optical, chemical, manual, or otherwise—without express written permission and consent from Cypress Technology.

© Copyright 2011 by Cypress Technology.

All Rights Reserved.

Version 1.1 August 2011

#### **TRADEMARK ACKNOWLEDGMENTS**

All products or service names mentioned in this document may be trademarks of the companies with which they are associated.

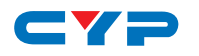

#### **SAFETY PRECAUTIONS**

Please read all instructions before attempting to unpack, install or operate this equipment and before connecting the power supply.

Please keep the following in mind as you unpack and install this equipment:

- Always follow basic safety precautions to reduce the risk of fire, electrical shock and injury to persons.
- To prevent fire or shock hazard, do not expose the unit to rain, moisture or install this product near water.
- Never spill liquid of any kind on or into this product.
- Never push an object of any kind into this product through any openings or empty slots in the unit, as you may damage parts inside the unit.
- Do not attach the power supply cabling to building surfaces.
- Use only the supplied power supply unit (PSU). Do not use the PSU if it is damaged.
- Do not allow anything to rest on the power cabling or allow any weight to be placed upon it or any person walk on it.
- To protect the unit from overheating, do not block any vents or openings in the unit housing that provide ventilation and allow for sufficient space for air to circulate around the unit.

### **REVISION HISTORY**

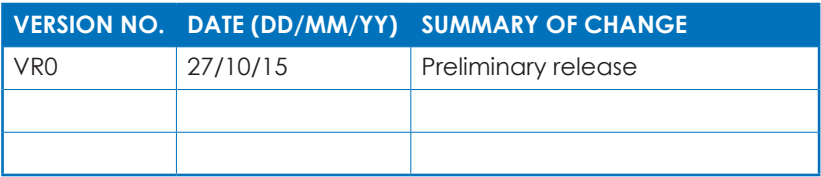

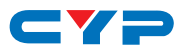

### **CONTENTS**

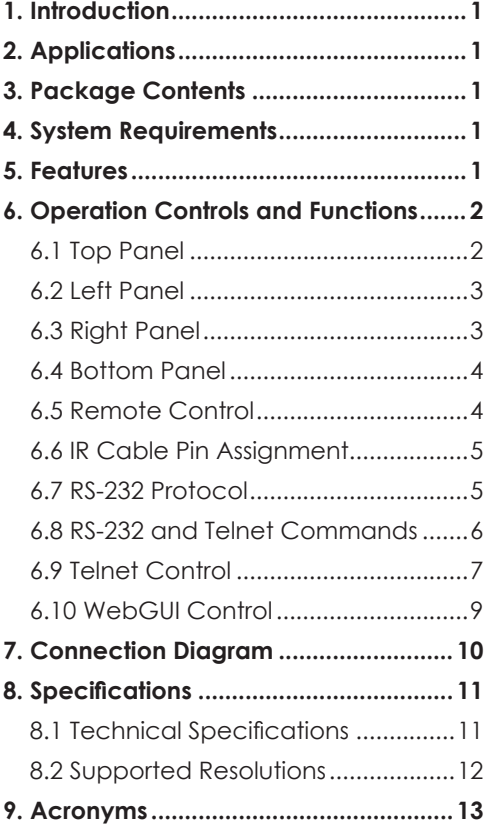

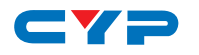

#### **1. INTRODUCTION**

This 4 by 2 HDMI Wall Plate Matrix is an advanced HDMI solution designed for Ultra High-Definition signal distribution needs. It allows you switch between and distribute one of four 6G HDMI inputs to two simultaneous 6G HDMI outputs. It has support for the latest HDMI features such as support for 4K2K@60 resolution, 48-bit 'Deep Color', high definition audio and more. The device can be easily operated through RS-232, Telnet, WebGUI, IR remote and on-panel controls.

### **2. APPLICATIONS**

- Entertainment Room / Home Theater
- Show Room / Demo Room
- Lecture Room/Hall Presentation
- Show Room/Demo Room
- Public Commercial Display

### **3. PACKAGE CONTENTS**

- 1×4 by 2 HDMI 4K UHD Matrix with HDCP2.2
- 1×Remote Control with Battery
- 1×Left & Right Rack Ears
- 1×5V/2.6A DC Power Adaptor
- 1×IR Receiver Cable
- 1×Operation Manual

### **4. SYSTEM REQUIREMENTS**

Input source equipment such as Blu-ray/DVD/PS3 player or Set-Top-Box and output HDMI TV/Display and or audio amplifier with connection cables.

### **5. FEATURES**

- HDMI with 6G 4Kx2K supported and HDCP 2.2 compliant
- Supports 4 HDMI inputs of one 6G and 2 HDMI outputs of two 6G
- Supports HDTV resolutions up to 4Kx2K: 3840x2160@24/25/30 H z 3840x2160@50/60 Hz (4:4:4) & 4096x2160 @24/25/30 Hz,

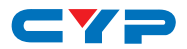

4096x2160@50/60 Hz (4:4:4)

- Supports data rate up to 6Gbps (600MHz) and Deep Color up to 1080p 48-bit
- Supports pass-through of HD audio formats of LPCM 2/5.1/7.1CH, Dolby Digital 2~5.1CH, DTS 2~5.1CH, Dolby Digital Plus, Dolby TrueHD, Dolby Atmos and DTS-HD Master Audio
- Compliant with DVI sources with an HDMI-DVI adaptor

### **6. OPERATION CONTROLS AND FUNCTIONS**

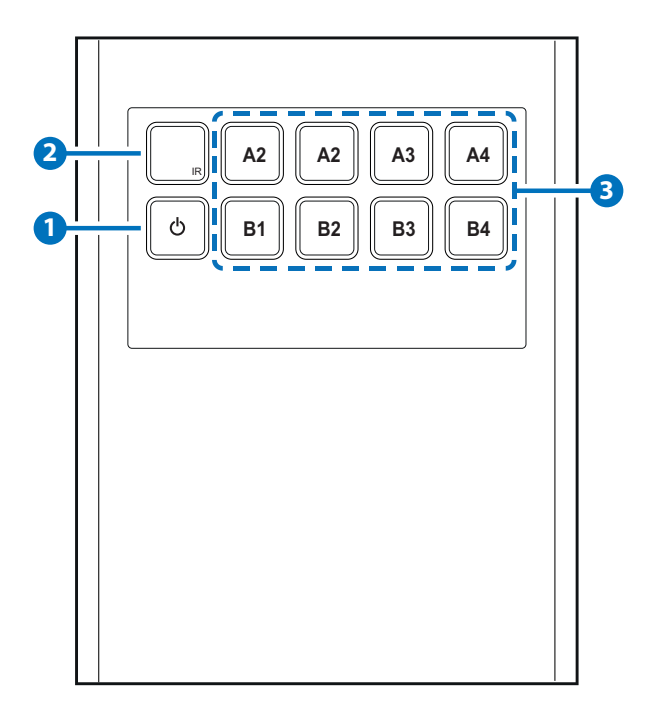

#### **6.1 Top Panel**

**1 POWER:** Press the Power key to turn on the device and the LED will illuminated in green, press again to set it to standby mode and the LED will turn red. This device obtain power last memory function therefore, when power supply is re-plugged it will return to last power status.

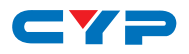

**2 IR Window:** This IR Receiver receives IR signal from the remote control included in the package only. Ensure that remote being

used is within the direct line-of-sight of the IR window.

**3 OUTPUT A1~A4 & B1~B4:** Press these buttons to change the routing of output with an input A/B.

#### **6.2 Left Panel**

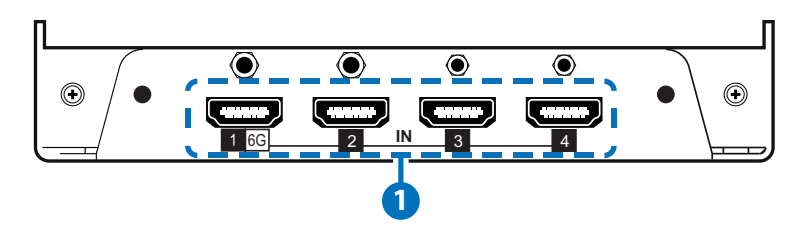

**1 HDMI IN 1~4:** Connect from source equipment such as Blu-ray/DVD/ PS3 player, Set-Top Box or any HDMI equipped source devices. *Note: Only port 1 supports 6G signal and other ports support up to 3G signal.*

#### **6.3 Right Panel**

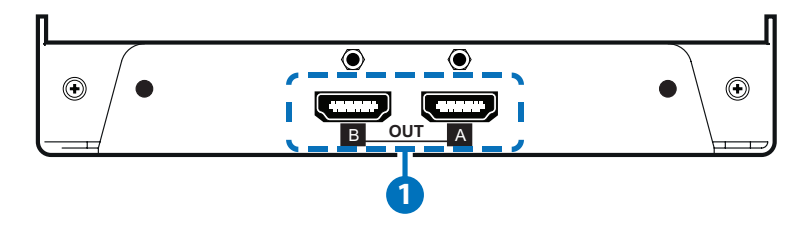

**1 HDMI OUT A~B:** Connect to HDMI TV/display or HD amplifier for output audio and video image display up to 6G each port. The device will be base on output A's EDID for source's reference and if output A is not connected, the device will send the last connected output A's EDID. To remove EDID last memory, simply re-power on the unit without output A connected to any TV/display.

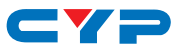

#### **6.4 Bottom Panel**

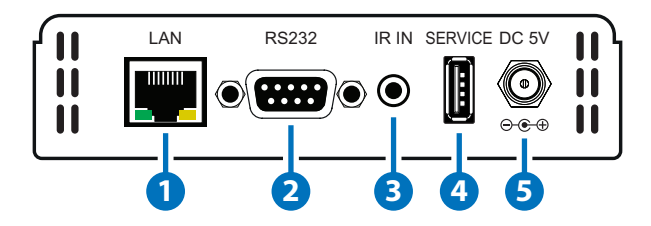

**1 LAN:** Connect to PC/Laptop with active internet service for Telnet/ WebGUI control with RJ-45 terminated cable.

**2 RS232:** Connect to PC/Laptop with D-Sub 9- pin female cable for the transmission of RS-232 commands to control the device.

- **3 IR IN:** Connect the IR Receiver cable from the package for receive IR signal from the remote control.
- **4 SERVICE:** This is reserved for firmware update use only.
- **5 DC 5V:** Connect with adapter included from the package and connect to AC wall outlet for power supply.

#### **6.5 Remote Control**

- **1 POWER:** Press Power key to turn on the device or set to standby mode.
- **2 OUTPUT A1~A4 & B1~B4:** Press these buttons to change the routing of output A/B

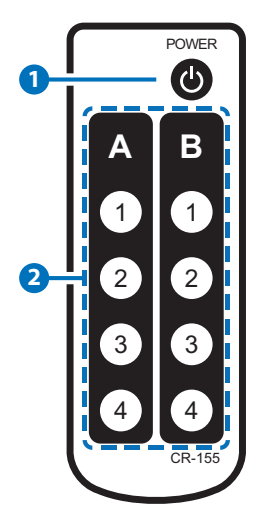

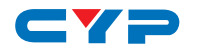

### **6.6 IR Cable Pin Assignment 3**

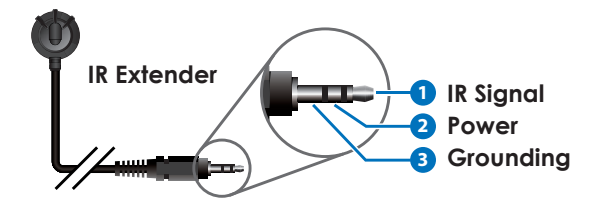

### **6.7 RS-232 Protocol**

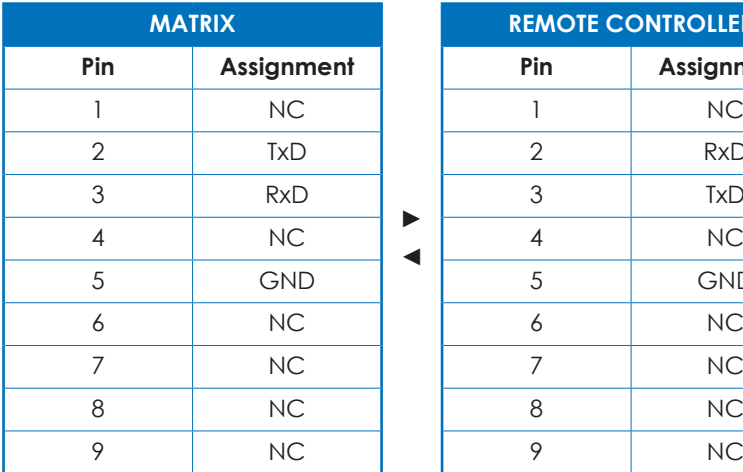

► ◄

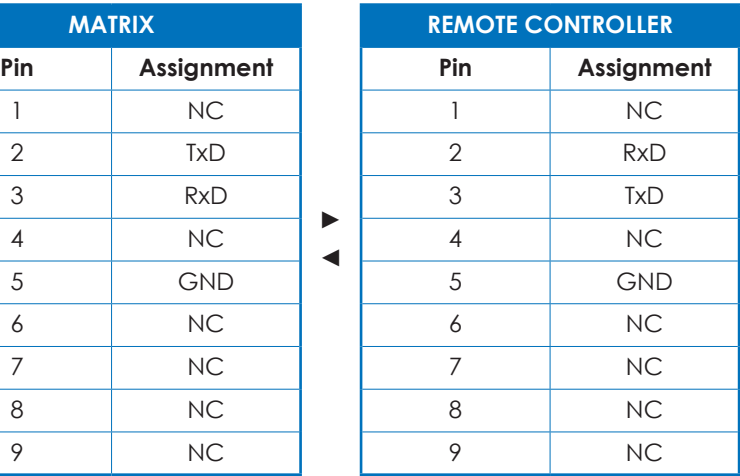

Baud Rate: 19200bps Data bit: 8 bits Parity: None Flow Control: None Stop Bit: 1

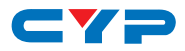

#### **6.8 RS-232 and Telnet Commands**

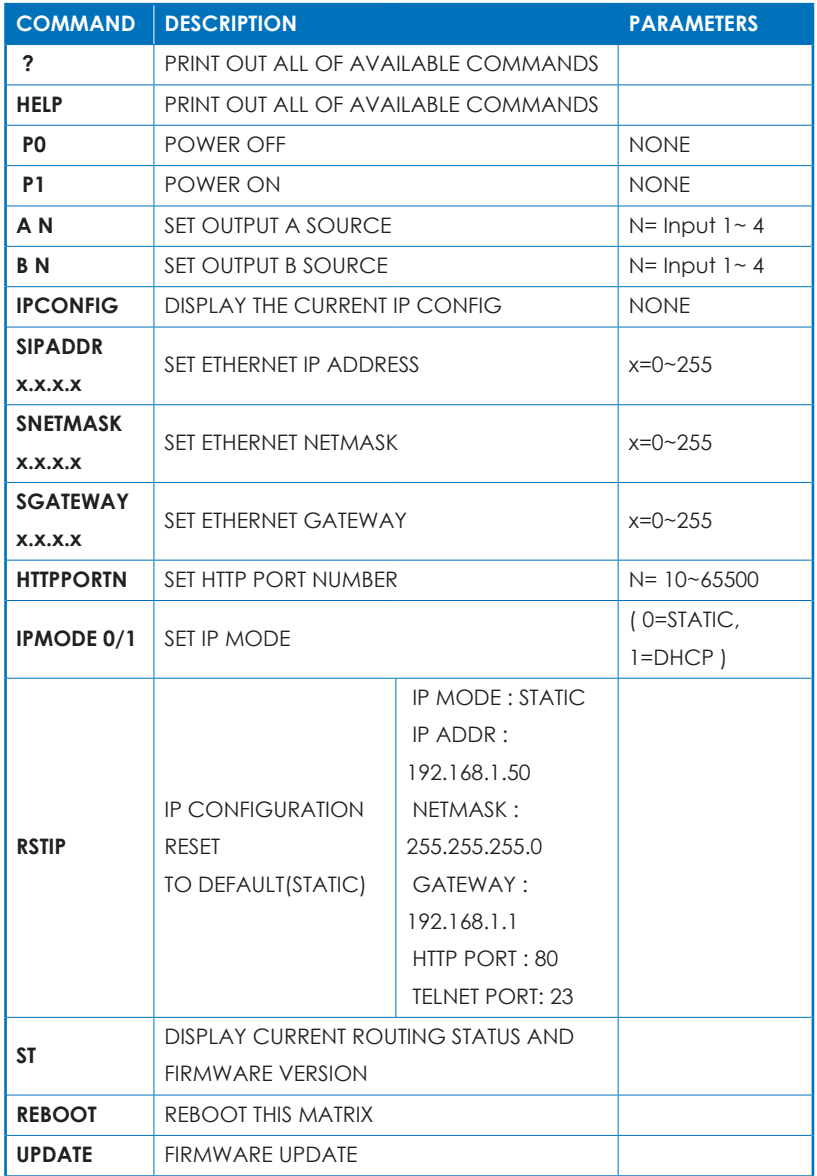

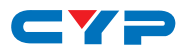

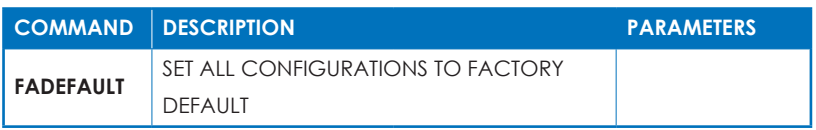

*Note: Any commands will not be executed unless followed by a carriage return. Commands are case-insensitive.*

#### **6.9 Telnet Control**

Before attempting to use the Telnet control, please ensure that both the Matrix (via the 'LAN /CONTROL' port) and the PC/Laptop are connected to the same active networks.

To access the Telnet control in Windows 7, click on the 'Start' menu and type "cmd" in the Search field then press enter.

Under Windows XP go to the 'Start' menu and click on "Run", type "cmd" with then press enter.

Under Mac OS X, go to Go→Applications→Utilities→Terminal See below for reference.

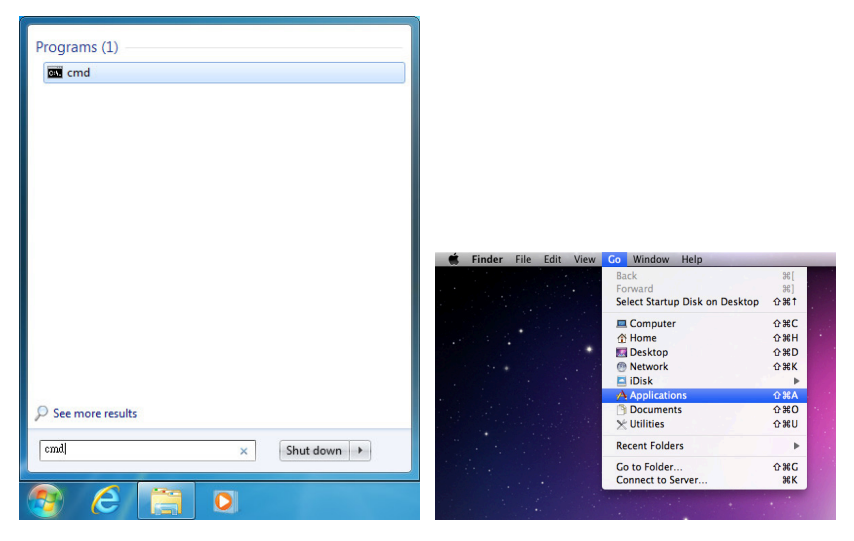

Once in the command line interface (CLI) type "telnet", then the IP address of the unit and "23", then hit enter.

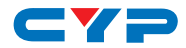

```
Microsoft Windows [Version 6.1.7601]
Copyright (c) 2009 Microsoft Corporation. All rights reserved.
C: \Users \Administrator>telnet 192.168.5.80 23
```
This will bring us into the unit which we wish to control. Type "help" to list the available commands.

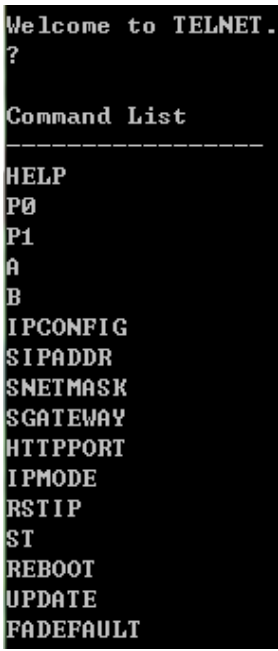

*Note: Commands will not be executed unless followed by a carriage*  return. Commands are case-insensitive. If the IP is changed then the IP *Address required for Telnet access will also change accordingly.*

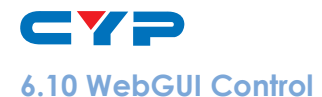

On a PC/Laptop which is connected to an active network system, open a web browser and type device's IP address (factory default static IP: 192.168.1.50) on the web address entry bar. The browser will display the device's control page for users to control.

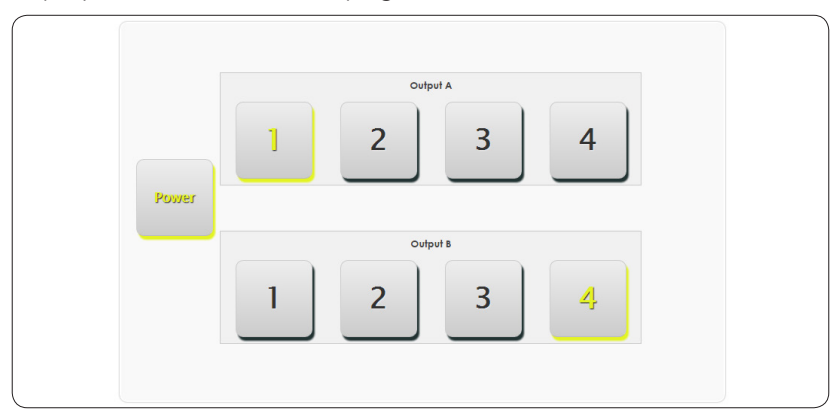

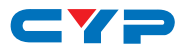

#### **7. CONNECTION DIAGRAM**

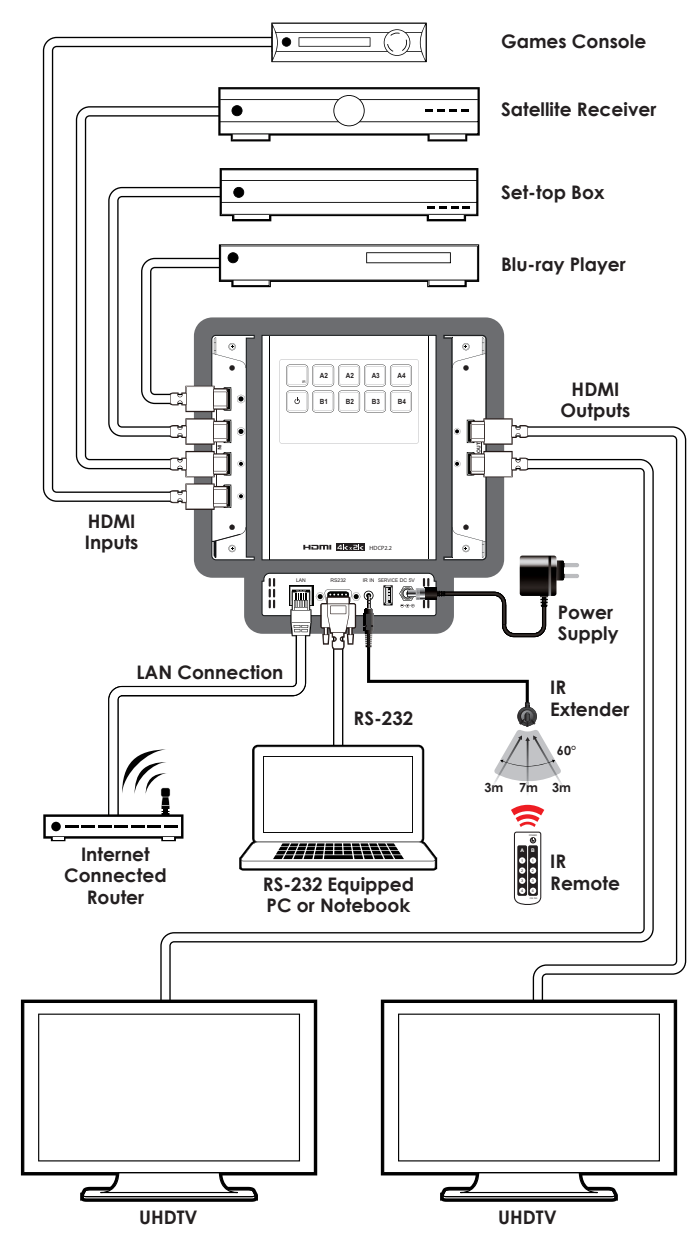

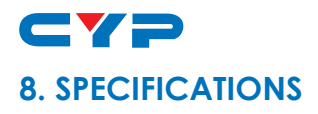

### **8.1 Technical Specifications**

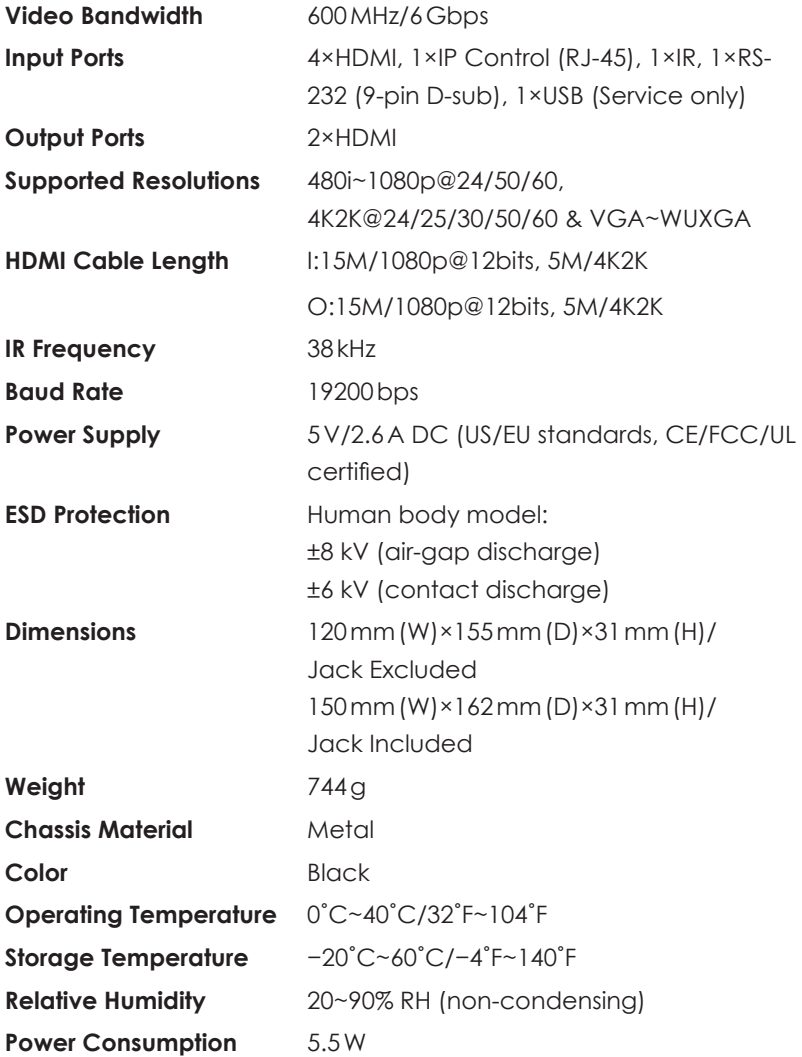

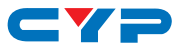

### **8.2 Supported Resolutions**

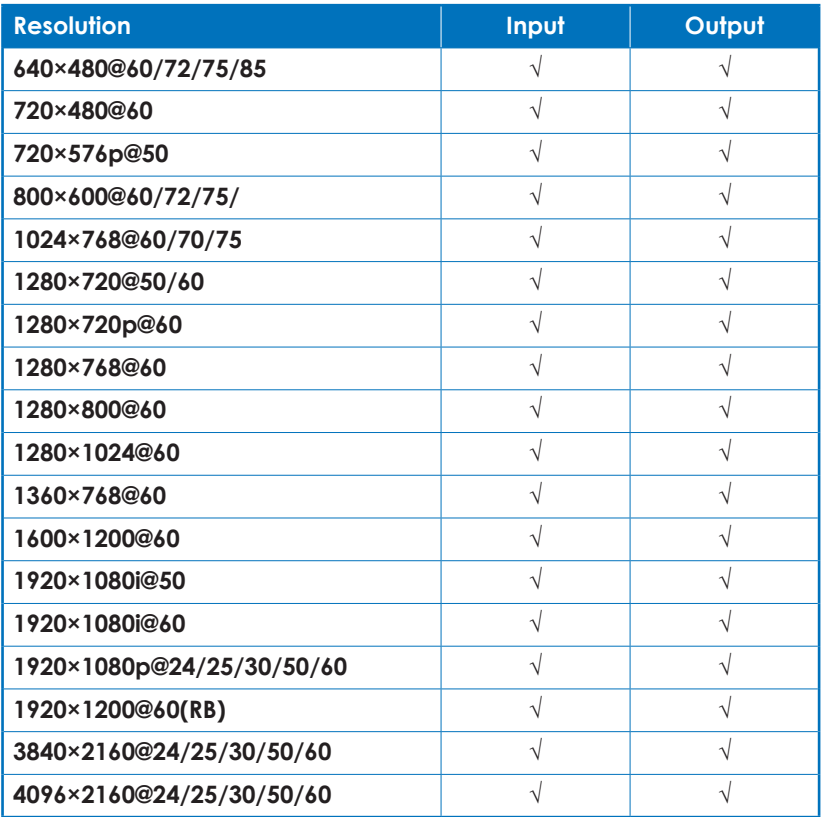

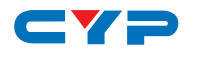

### **9. ACRONYMS**

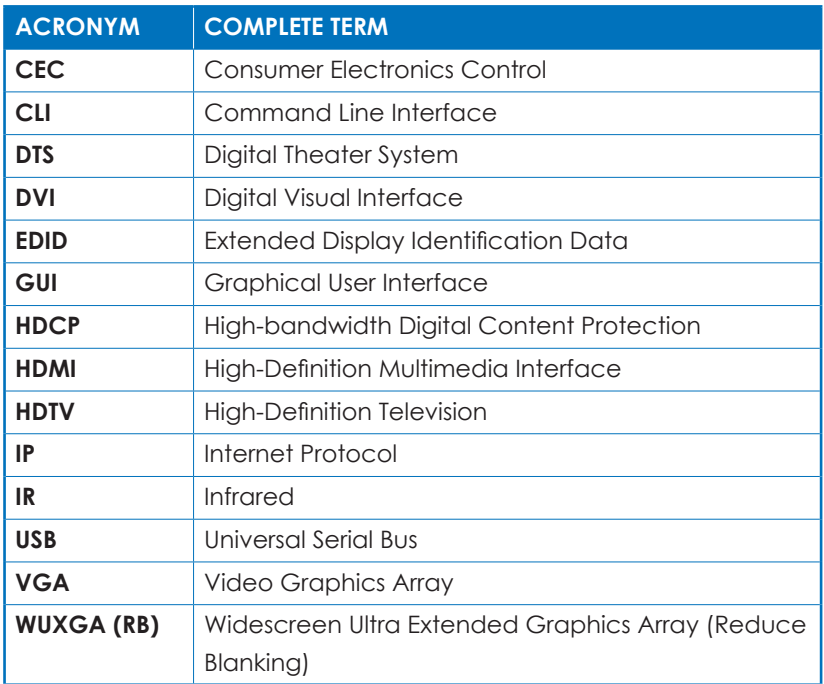

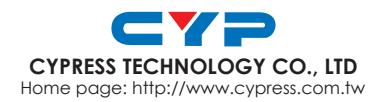

MPM-V4H2HP